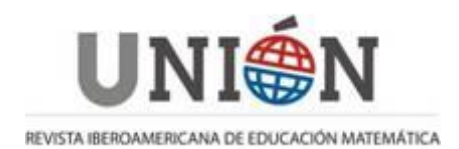

# **Escenario animado de Abejas en GeoGebra y la dialéctica esquema-técnica**

# **Cenário animado Abelha no GeoGebra e a dialética esquematécnica**

## **Adrieli Cristine Bueno, Maria Ivete Basniak, Daysi Julissa García-Cuéllar**

Fecha de recepción: 22/03/2023 Fecha de aceptación: 18/05/2023

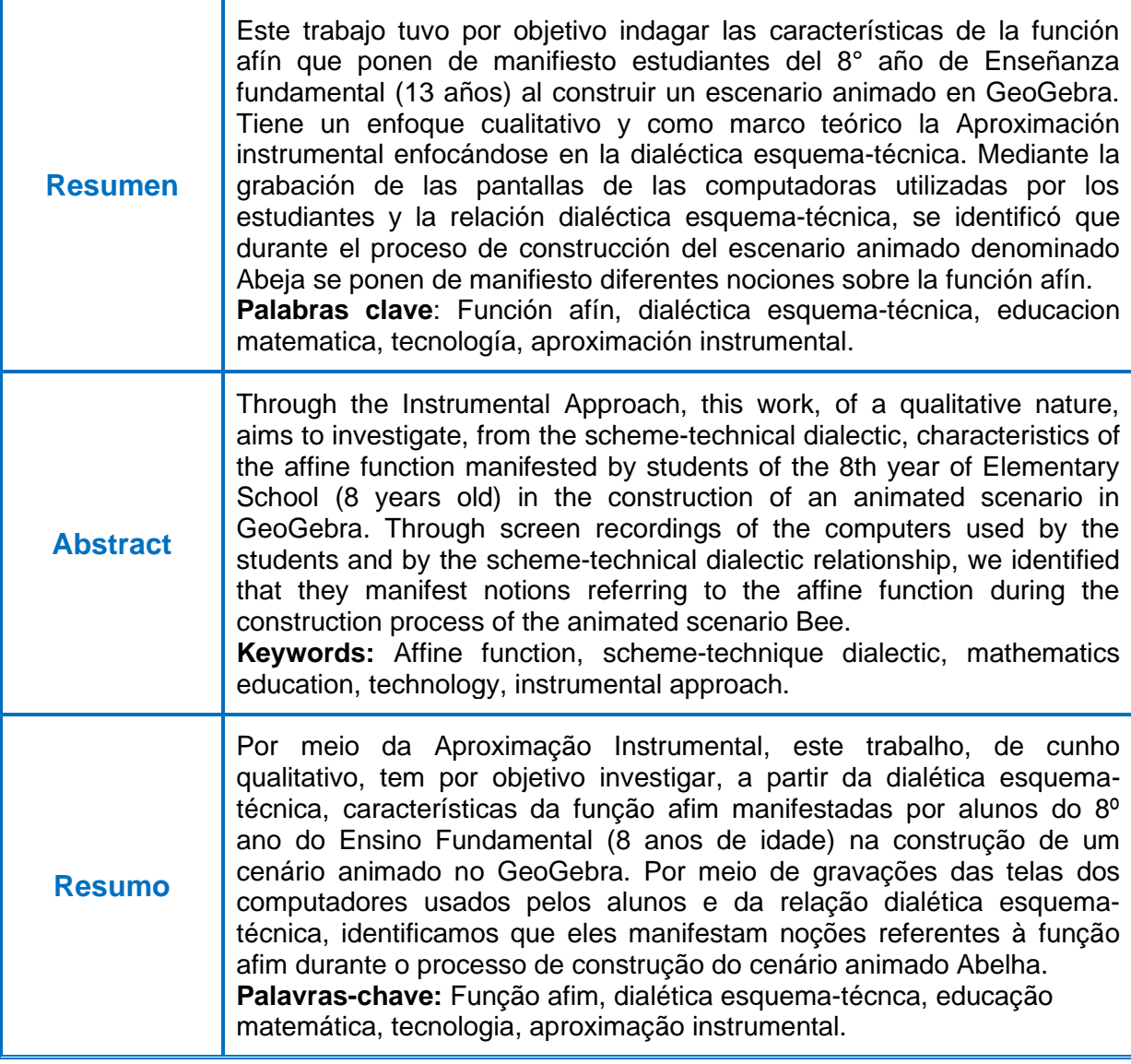

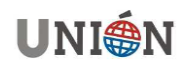

## **1. Introdução**

Graças ao desenvolvimento tecnológico, contamos com diferentes ferramentas tecnológicas que podem colaborar com as práticas pedagógicas, incluindo as relacionadas ao ensino da matemática, possibilitando mudanças e avanço àquelas relacionadas à reprodução e memorização de algoritmos. Artigue (2002) defende que recursos computacionais, como os softwares, por exemplo, não devem apenas estar presentes na sala de aula, mas se tornem instrumentos pedagógicos para contribuir com a aprendizagem de conhecimentos matemáticos por meio de práticas de ensino que não privilegiam uma formação processual da matemática.

Nesse contexto, um dos softwares que se destaca é o GeoGebra, ao favorecer a visualização do que está sendo construído em mais de uma janela, nas quais, por meio de ferramentas e comandos que possibilitam construções dinâmicas, o usuário pode observar diferentes representações de um mesmo objeto matemático. Tais construções podem favorecer discussões e reflexões sobre os conteúdos matemáticos que estão sendo representados.

Dentre as diversas construções que podem ser feitas no software, neste trabalho focamos os cenários animados, em que elementos matemáticos são relacionados ao controle deslizante, ferramenta que possibilita que os objetos vinculados a ele sejam animados durante e ao final da construção (Bueno & Basniak, 2020).

Para a construção de um cenário animado no GeoGebra, podem ser empregadas diversas e diferentes técnicas. Admitindo a complexidade que envolve a técnica, tomamos aqui como construto teórico a Aproximação Instrumental (AI), e em particular os apontamentos de Trouche (2005) da técnica instrumentada, considerada como "[...] a parte observável de um esquema de ação instrumentada" (p. 151).

Os esquemas de ação instrumentada são referentes à parte implícita na ação do sujeito, e são formados por um conjunto de esquemas de uso (atividades ligadas ao uso do artefato) e de invariantes operatórios (teoremas-em-ação e conceitos-emação) (Trouche, 2005).

Nesse sentido, como existe uma relação dialética esquema-técnica, pois ambos estão conectados durante a realização de uma tarefa, este trabalho, de cunho qualitativo, tem por objetivo investigar, a partir da dialética esquema-técnica, características da função afim manifestadas por alunos do 8º ano do Ensino Fundamental na construção de um cenário animado no GeoGebra.

A relação dialética é discutida na seção que segue, tomando como base a AI.

## **2. Aproximação Instrumental: dialética esquema-técnica**

Considerando o uso de ferramentas digitais em ambientes educacionais e a busca por responder questionamentos quanto ao seu verdadeiro potencial para o ensino e a aprendizagem de matemática, pesquisadores elaboraram um novo quadro teórico, denominado Aproximação Instrumental (AI) (Artigue, 2011; Trouche, 2016). Para formar esse novo quadro teórico, a Teoria Antropológica do Didático e a abordagem instrumental foram articuladas (Artigue, 2011).

Dentro da AI, Drijvers et al. (2013) discutem três dialéticas denominadas artefato-instrumento, instrumentação-instrumentalização e esquema-técnica. A

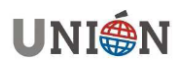

dialética ou dualidade, segundo os autores, trata da relação que há entre dois elementos, porque por mais que cada um deles tenha suas particularidades, assim como as duas faces da mesma moeda, eles estão relacionados/conectados e se complementam de alguma forma. Neste artigo, considerando as especificidades das três dialéticas, discutimos apenas a dialética esquema-técnica, considerando o esquema de ação instrumentado e a técnica instrumentada.

Quando, para resolver determinada tarefa, os alunos dispõem de recursos como lápis e papel, algumas técnicas que são empregadas já são institucionalizadas em livros didáticos, e geralmente, reproduzidas pelo professor durante as aulas. Por exemplo, para construir o gráfico da função quadrática *g:* ℝ → ℝ, cuja expressão analítica é *g(x)=x²,* costumeiramente é usada uma tabela, na qual são atribuídos valores para a variável *x*, normalmente indicados pelo professor como -2, -1, 0, 1 e 2. Em seguida, os alunos calculam o valor de *g(x)* em cada caso e, considerando os valores da tabela como coordenadas, plotam os pontos pertencentes à função em uma malha quadriculada ou usando régua. Depois, por meio desses pontos, é traçado um esboço do gráfico da parábola. Esses valores inteiros atribuídos à variável *x* permitem que o aluno tenha noção do comportamento do gráfico da função quadrática.

Já no contexto da construção de cenários animados no GeoGebra, as técnicas instrumentadas que são empregadas no artefato são outras. Por exemplo, para construir o cenário animado o aluno não precisa classificar se a função tem comportamento crescente ou decrescente, não precisa calcular coordenadas de pontos que pertencem à função ou esboçar a representação gráfica. Contudo, é necessário digitar, na caixa de entrada do software, a representação algébrica da função, verificar se ela tem inclinação ou o comportamento esperado para compor o cenário, e clicar em *Enter*. O próprio software constrói a representação gráfica da função na janela de visualização.

Assim, além de o sujeito ter uma forma diferente para abordar o problema, os artefatos possibilitam que diversas técnicas sejam desenvolvidas e usadas para resolver uma mesma tarefa. Segundo Martínez-Hernández et al. (2019), apoiados em Lagrange (2005), "[...] as capacidades numéricas, gráficas, simbólicas e de programação das novas ferramentas tecnológicas desempenham um papel importante no futuro do ensino da matemática, não apenas como auxílio pedagógico, mas como veículo para novas abordagens" (p. 2).

De acordo com Drijvers e Gravemeijer (2005), a técnica instrumentada é "[...] um conjunto de regras e métodos em um ambiente tecnológico que é usado para resolver um tipo específico de problema" (p. 169). Então, nesse sentido, na construção descrita neste artigo, consideramos a técnica instrumentada, compreendida por nós como as ações que os alunos empregam no software para construir o cenário animado, pois os alunos usam o artefato GeoGebra.

Conforme Artigue (2002), as técnicas são instrumentadas pela tecnologia e apenas os conhecimentos da cultura matemática padrão não são suficientes para desenvolvê-las, pois além do conhecimento sobre a matemática, é preciso conhecimento sobre o artefato. Além disso, quando os artefatos, nesse caso tecnológicos, passam a ser usados durante as aulas, problemas diferentes dos habituais começam a surgir e as práticas matemáticas a se modificar. A autora alerta que as "[...] necessidades não são facilmente identificáveis, se a atividade

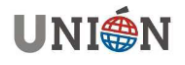

matemática estiver ligada apenas à sua parte 'nobre' [...], e as necessidades matemáticas do trabalho técnico não forem levadas seriamente em conta" (Artigue, 2002, p. 249).

O conceito de esquema aparece em diferentes quadros teóricos. Na abordagem instrumental, Rabardel (2002) toma como base a definição proposta por Vergnaud (1990), para quem os esquemas são referentes a uma organização invariante do comportamento para uma determinada classe de situações.

Para Trouche (2003, p. 16), que também se apoia em Vergnaud, "um esquema é a construção de um observador a partir dos diferentes traços de atividade de um sujeito (ações, antecipações, inferências, etc.)", e "descrever a atividade em termos de esquemas de ação instrumentados exige a consideração de invariantes operatórios" (Trouche, 2005, p. 152).

Quando a situação envolve o uso de um artefato, os esquemas desenvolvidos pelo sujeito passam a ser denominados esquemas de ação instrumentada (Trouche, 2000), visto que o esquema será formado por meio das ações durante a realização da tarefa com o uso de determinado artefato (Drijvers et al., 2013).

Conforme Trouche (2005), o esquema de ação instrumentada é formado por invariantes operatórios e por um conjunto de esquemas de uso<sup>1</sup>. Assim, como nesta pesquisa a construção do cenário animado é proposta para ser desenvolvida no GeoGebra, damos atenção maior aos esquemas de ação instrumentadas e apoiamo-nos em Trouche (2005).

Trouche (2005), novamente fundamentado em Vergnaud (1996), considera os invariantes operatórios como o "[...] conhecimento implícito contido nos esquemas, que podem ser conceitos-em-ação, ou seja, conceitos considerados implicitamente relevantes; e teoremas-em-ação, [...] proposições consideradas verdadeiras" (p. 149).

Com relação aos esquemas de uso, Trouche (2005) apoia-se em Rabardel (2002), que destaca que os esquemas de uso são referentes às ações e atividades específicas relacionadas ao uso do artefato.

As técnicas instrumentadas são ações e manifestações externas, são a parte observável do trabalho dos alunos (Trouche, 2005; Drijvers et al., 2013), não se limitando apenas aos movimentos físicos (Drijvers, 2003). Ainda os esquemas de ação instrumentada são "[...] os fundamentos cognitivos dessas técnicas que não são diretamente observáveis" (Drijvers et al., 2013, p. 27).

 $1$  Os esquemas de uso, conforme Rabardel (2002), são referentes a tarefas secundárias e correspondem às ações relacionadas ao uso ou funcionamento do artefato.

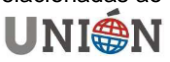

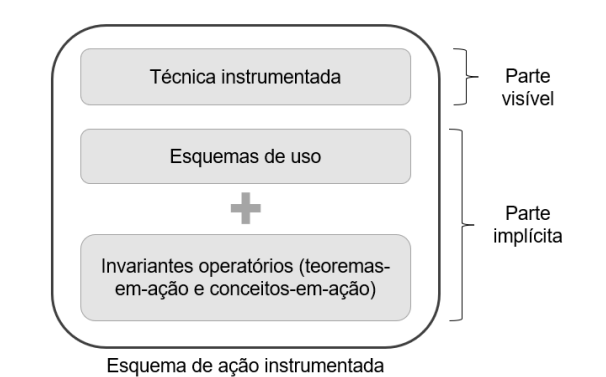

**Figura 1.** Representação de um esquema de ação instrumentada. **Fonte:** Adaptado de Trouche (2005).

Nesse contexto, é possível observar que há uma relação entre esquema e técnica e, por mais que cada um desses elementos seja caracterizado de uma maneira, quando ocorre a interação entre usuário e o artefato eles estão diretamente relacionados (Artigue, 2007); logo há uma relação dialética entre ambos.

Sendo assim, neste trabalho consideramos as técnicas instrumentadas como ações empregadas pelos alunos no software para a realização da construção do cenário animado, e os esquemas de ação instrumentada como as ações conclusivas identificadas por nós por meio dos esquemas de uso e dos invariantes operatórios.

## **3. Contexto e pressupostos metodológicos**

As intervenções descritas neste trabalho fazem parte de uma pesquisa de mestrado e são associadas a um projeto de extensão, Universidade Sem Fronteiras<sup>2</sup> (USF). Ambos são relacionados à construção de cenários animados no software GeoGebra por alunos da Educação Básica. O projeto conta com a participação de quatro alunos da graduação em Licenciatura em Matemática e uma professora recém-formada, que neste caso é a primeira autora desta pesquisa.

O objeto desta pesquisa são os cenários animados que são construções no GeoGebra, que podem ter personagens, representar situações reais ou imaginárias. É importante que os elementos matemáticos sejam programados/definidos para que, ao final, a construção tenha movimento e, assim, se constitua uma cena/cenário animada/o. A/o cena/cenário representada/o final não precisa ter objetivo(s) matemático(s) explícito(as). Além disso, para que a construção seja caracterizada como cenário animado, é necessário que não haja interferência do usuário sobre o movimento final, além de clicar em botões construídos ou colocar o controle deslizante para animar, dando início à animação.

O objetivo da construção do cenário animado descrito neste trabalho, de cunho qualitativo, é abordar as características da função afim. Esse conteúdo é previsto

**<sup>2</sup>** O projeto intitulado "*Desenvolvimento de alunos dos anos finais do Ensino Fundamental e Ensino Médio com indicativo de altas habilidades/superdotação e a construção de cenários animados no software GeoGebra*" previa que fossem propostas as construções de cenários animados a esses alunos em particular.

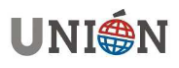

para ser estudado no 9º ano do Ensino Fundamental (Paraná 2021; Brasil, 2018). No entanto, as pesquisadoras tinham a intenção de trabalhar com alunos que ainda não haviam tido contato com o conteúdo, então não poderiam ser alunos do 9º ano. Além disso, era importante que os alunos já tivessem algum desenvolvimento no campo da álgebra. Então, determinamos que as construções dos cenários animados deveriam ser propostas a alunos do 8º ano<sup>3</sup>.

O professor de matemática que disponibilizou as aulas era regente de duas turmas do 8º ano, denominadas A e B, e pediu que as intervenções ocorressem em ambas as turmas. Como as intervenções seriam no contexto do projeto de extensão, em que contávamos com a colaboração dos integrantes do USF e de uma colega de mestrado, foi possível atender o pedido do professor e propor a construção dos cenários animados a duas turmas no 8º ano, A e B.

Como as duas turmas do 8º ano são de uma escola<sup>4</sup> que funciona no mesmo prédio da UNESPAR *campus* União da Vitória, as aulas aconteceram em dois ambientes na universidade, por ter equipamentos que suportam as construções no software. Cada turma foi dividida em dois grupos, com uma quantidade parecida de alunos<sup>5</sup> . O professor de matemática da turma e a professora do Atendimento Educacional Especializado Integral (AEE-I) da escola fizeram a divisão, considerando critérios estabelecidos por eles quanto ao melhor rendimento para trabalhar em grupos.

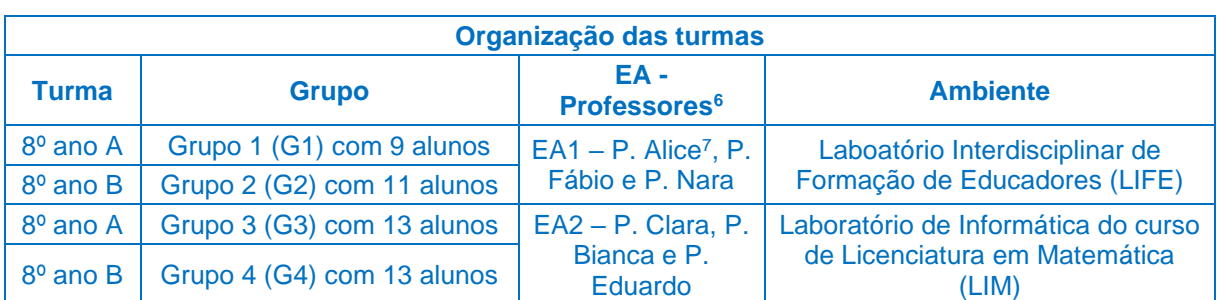

No quadro 5 consta a organização dos grupos de cada turma, o ambiente em que estavam e a equipe assistente (EA) que estava conduzindo as aulas da construção do cenário animado Abelha.

**Quadro 1. Fonte:** Dados da pesquisa (2022).

Cada aluno teve um computador ou notebook à sua disposição para realizar as construções, mas podiam e eram incentivados a colaborar uns com os outros. As

**<sup>7</sup>** Os nomes são fictícios para preservar a identidade dos integrantes.

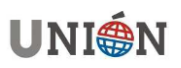

**<sup>3</sup>** Os alunos desse nível escolar têm em média 13 anos de idade.

**<sup>4</sup>** A escola oferta o ensino em tempo integral (manhã e tarde) para o Ensino Fundamental e Médio e os alunos têm 6 aulas de matemática por semana.

**<sup>5</sup>** Tínhamos um parecer favorável do comitê de ética para a realização dos encontros e o termo de consentimento livre e esclarecido assinado pelos responsáveis pelos alunos.

**<sup>6</sup>** Mesmo que quatro integrantes do USF fossem alunos da graduação, no momento das intervenções todos os integrantes das EA atuavam como professores. Então, na seção das análises, para indicar as falas e ações deles, foi colocado *P.* antes do nome.

telas dos computadores/notebooks foram gravadas em vídeo e algumas em áudio e vídeo durante as aulas<sup>8</sup>.

O planejamento foi organizado antes dos encontros, de forma que contamos com a colaboração dos integrantes do USF, da colega de mestrado, de um professor de matemática do curso de Licenciatura em Matemática e da coordenadora do USF, que é a segunda autora deste trabalho. Assim, mesmo em ambientes e com EA diferentes, as construções e encaminhamentos das aulas para os dois grupos de cada turma eram semelhantes, visto que seguiam o mesmo planejamento.

Nos meses de maio, junho e julho de 2022 foram realizadas intervenções semanais com cada turma em horário de aula. Cada intervenção durava duas horas/aula, 1h40min.

Na primeira intervenção, ambas as turmas construíram o cenário animado *Barco e chuva<sup>9</sup>* para que se ambientassem com as construções. Da segunda a quinta intervenção, foi proposta a construção do cenário *A Princesa e o Sapo<sup>10</sup>* , que aborda mais especificamente a função afim e função por partes. Durante a construção desse segundo cenário animado, os alunos tiveram o primeiro contato com a função afim. Na sexta e sétima intervenção, propusemos a construção do cenário animado *Abelha<sup>11</sup>* (Figura 2), utilizando função afim e função por partes para sua construção, que durou três horas/aula, sendo duas dessas aulas conjugadas.

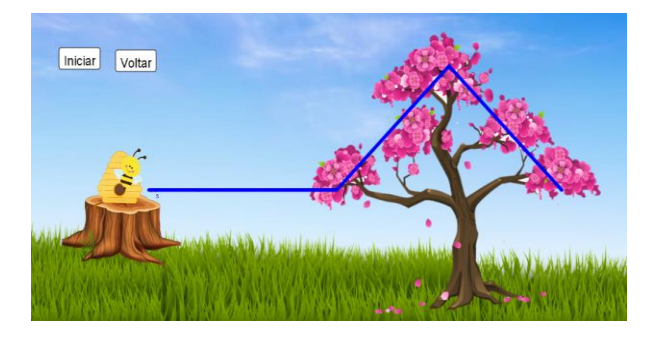

**Figura 2.** Cenário animado Abelha. **Fonte:** Dados da pesquisa (2022).

Como os alunos já haviam construído o cenário *A Princesa e o Sapo*, que envolvia o conteúdo de função afim, foram incentivados a desenvolver a construção com mais autonomia. Após apresentarmos o cenário animado *Abelha* a eles, propusemos que o construíssem em seus computadores, buscando a colaboração dos colegas próximos. Durante e depois de realizar cada etapa da construção, eram promovidas discussões sobre os conteúdos matemáticos envolvidos.

Os integrantes das EA auxiliaram os alunos, fizeram questionamentos sobre as construções, solicitaram explicações sobre como haviam construído cada etapa e incentivaram a participação na aula.

**<sup>11</sup>** O cenário animado *Abelha* pode ser visto em https://www.geogebra.org/m/zqpwvwqt.

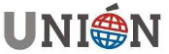

**<sup>8</sup>** Embora não tenha relação com o objetivo deste estudo, informamos que as intervenções com os alunos foram realizadas presencialmente, em um contexto pós-pandêmico.

**<sup>9</sup>** O cenário animado *Barco e chuva* pode ser visto em https://www.geogebra.org/m/ptazpyqa.

**<sup>10</sup>** O cenário animado *A Princesa e o Sapo* pode ser visto em https://www.geogebra.org/m/xxzb5ufg.

Dentre todos os materiais produzidos pelos quatro grupos de alunos, para a seleção dos episódios, levamos em consideração: as anotações da primeira autora e da colega de mestrado que estava no outro laboratório e os relatos dos integrantes da EA que participaram das aulas, sendo dado preferência para as gravações das telas dos computadores dos alunos que capturaram imagem e áudio.

Além disso, para as análises, as situações e diálogos relatados neste trabalho foram selecionados com a intenção de apontar e discutir características da função afim manifestadas pelos alunos durante o processo de construção do cenário animado Abelha e, principalmente, aquelas que emergiram durante as discussões coletivas sobre cada etapa da construção. Para isso, escolhemos episódios de construções dos alunos que participavam ativamente da aula e das discussões.

Para que as análises fossem focadas em cada etapa da construção, a seção a seguir foi dividida com relação ao conteúdo principal abordado no episódio. No entanto, destacamos que, considerando a sala de aula, nem sempre essa sequência ocorreu de forma linear, como está exibido aqui, visto que os alunos usavam técnicas/esquemas adaptados de passos anteriores para seguir a construção.

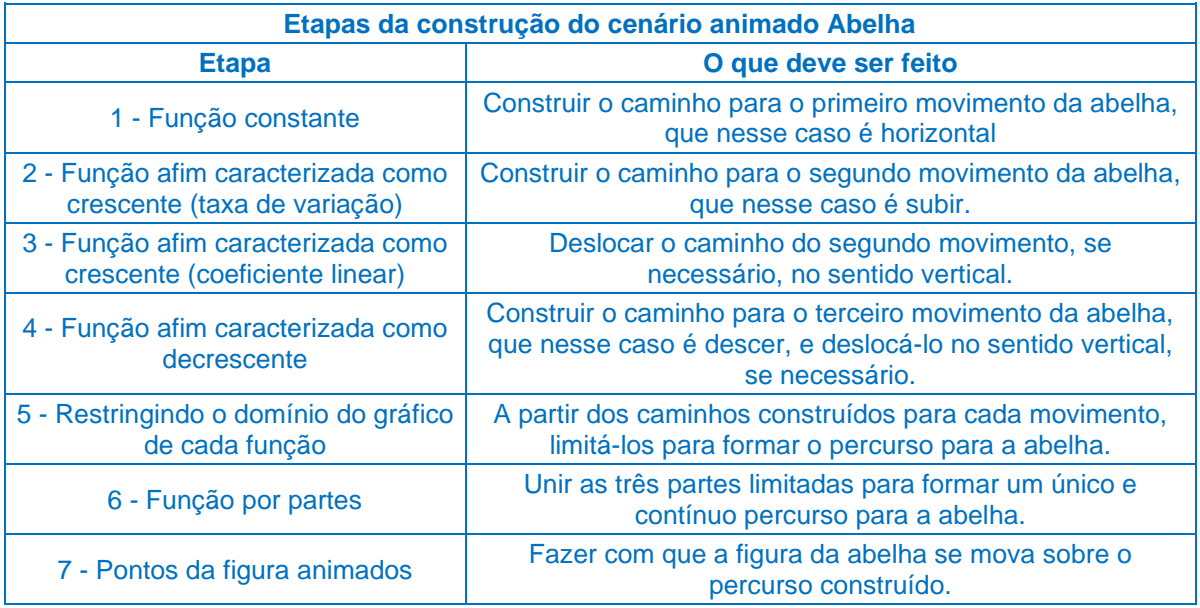

#### **Quadro 2. Fonte:** Dados da pesquisa (2022).

Na seção seguinte, apresentamos relatos/excertos das aulas também trechos (em formato de vídeos) das gravações das telas dos computadores para discutir como os alunos das duas turmas foram construindo o cenário animado *Abelha*. Para acessar os vídeos sobre as situações descritas no decorrer do texto, inserimos o link na nota de rodapé. Para não identificar os alunos, o áudio dos vídeos que estão disponíveis neste trabalho foi retirado. Para discutir os processos de construção, agrupamos técnicas instrumentadas semelhantes, identificadas por nós, nas análises, visto que as discussões em torno delas se aproximam.

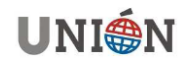

### **4. Construção e análise**

Antes de iniciar a construção, foi apresentado o cenário final aos alunos para que visualizassem o objeto que deveriam construir. Ao serem questionados sobre como poderiam fazer a construção, Ana<sup>12</sup> (G2) respondeu de imediato *dá para fazer com função*, indicando o conteúdo que poderia ser usado. Em seguida, foi perguntado se eles observavam semelhanças com as construções anteriores (*A Princesa e o Sapo*), e Marlon (G1) e Gustavo (G4) destacaram a parte de subir e descer, fazendo relações entre os dois cenários.

Após finalizar cada etapa da construção, antes de seguir para a próxima, foi solicitado aos alunos dos 4 grupos que indicassem aos presentes na sala como fizeram sua construção, para que fossem promovidas discussões e reflexões sobre os conteúdos matemáticos envolvidos.

#### **4.1 Função constante**

O primeiro movimento da abelha é horizontal. Uma das formas de fazer essa parte da construção é criando uma função constante. Marlon (G1) digitou a função fx=5x na caixa de entrada do software. Essa estratégia se deve possivelmente ao fato de que essa foi a primeira função criada na construção *A Princesa e o Sapo*.

Nesse sentido, a técnica instrumentada empregada pelo aluno foi criar/copiar uma função que tenha a variável *x* na lei de formação. A partir disso, ele verificou que o gráfico da função não apresentou o comportamento esperado, ou seja, paralelo ou coincidente com o eixo *x*. Então, ele alterou o valor da taxa de variação da função afim, na janela de álgebra, mas não teve sucesso, pois o gráfico continuou inclinado.

Em seguida, Marlon (G1) apagou o *x* da lei de formação da função e alterou o valor da constante. Ao ser questionado sobre o que ocorre com o gráfico da função, se esse valor for alterado, Marlon respondeu: *ele* [gráfico da função] *vai para cima ou para baixo* [em relação ao eixo *y*].

Na discussão geral com os alunos do G1, Marlon indicou como fazer a construção do gráfico no software para o primeiro movimento da abelha, como pode ser lido no seguinte excerto:

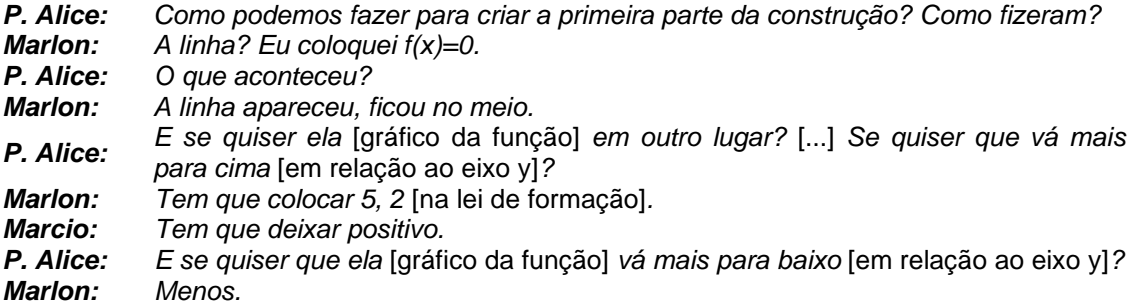

A técnica instrumentada na proposta do aluno é referente a criar uma função sem a variável *x* na lei de formação após a igualdade, para gerar um gráfico paralelo ou coincidente com o eixo *x*. Quando é solicitado que o gráfico mude de posição, ele indica exemplos de valores que devem estar na lei de formação da função.

**<sup>12</sup>** Os nomes dos alunos são fictícios para preservar sua identidade.

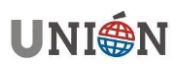

Nesse excerto, é possível identificar que os alunos citam mais de uma função constante como exemplo e dão indícios de que estabelecem conexões entre a lei de formação da função constante e a posição do gráfico no plano cartesiano.

Conforme as ações dos alunos e discussões durante a construção, indicamos, no quadro 3 as técnicas instrumentadas, os esquemas de uso e os invariantes operatórios manifestados por eles.

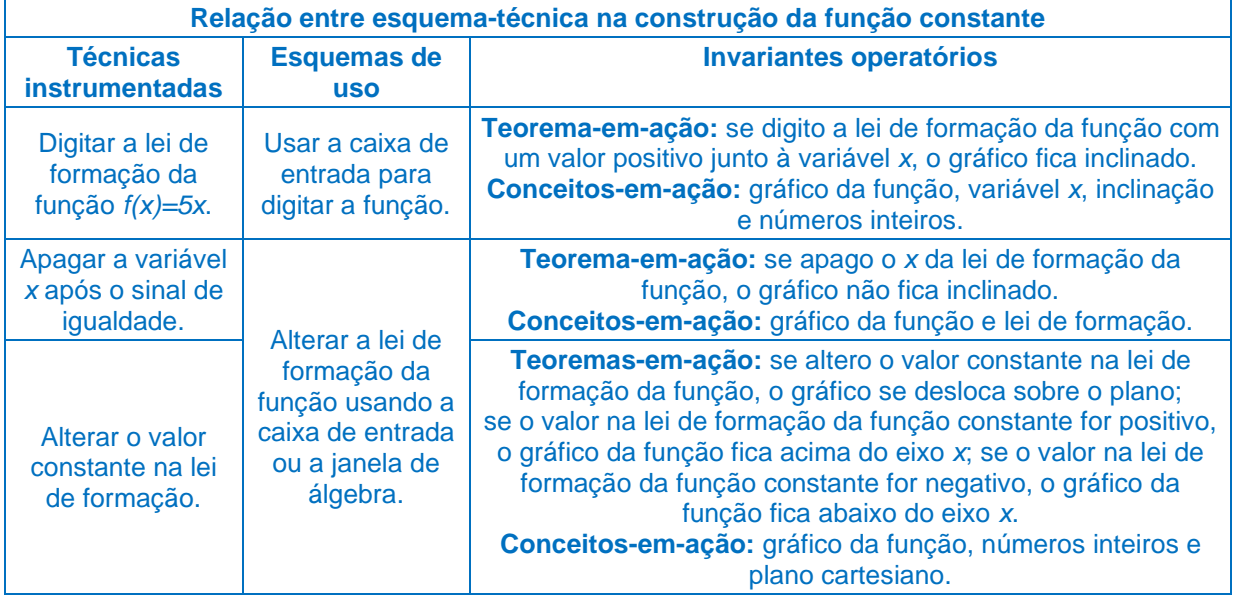

**Quadro 3. Fonte:** Elaborado pelas autoras (2022).

Por meio das relações dialéticas estabelecidas durante a construção dessa etapa, identificamos que os alunos manifestam noções referentes à função constante, de forma que digitam a lei de formação da função, fazem alterações e verificam se o que realizaram foi suficiente para criar o percurso para o primeiro movimento da abelha.

## **4.2 Função afim caracterizada como crescente (taxa de variação)**

Em seguida, os alunos começaram a construir o caminho para o segundo movimento da abelha, que é subir. Uma das formas de fazer essa parte da construção é criando uma função afim caracterizada como crescente. Ao serem questionados sobre como poderiam construir esse gráfico, Marlon (G1) respondeu: *é só colocar o x* [na lei de formação da função] e digitou, na caixa de entrada do software, a função *m(x)=5x*.

Nesse sentido, a técnica instrumentada empregada por Marlon foi criar uma função que tivesse a variável *x* na lei de formação. Ele observou que a representação gráfica da função exibida na tela teve o comportamento que ele precisava.

Junior (G1) digitou *h(x)=x* e realizou testes no software, alterando a taxa de variação da função na caixa de entrada, mudando 1 para 2, 1.5, 1.56, 1.5, e clicou em *Enter*.

A técnica instrumentada foi criar uma função com a variável *x* na lei de formação e, em seguida, modificar seu valor para que a representação gráfica da função, na janela de visualização, fosse alterada. Destacamos o uso dos números

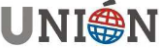

decimais na lei de formação da função, o que sugere que ele recorda outros conjuntos numéricos.

Depois, na discussão com o G1, Junior explicou como poderia ser feita essa parte da construção, sugerindo inclusive números decimais para a taxa de variação da função afim. Ele sugeriu inicialmente a função *g(x)=x*. Em seguida, P. Alice questionou sobre o que ele deveria fazer para que a representação gráfica ficasse mais inclinada e ele respondeu *dá para colocar outros números, como 1.5, 1.8, talvez* [junto ao *x* na lei de formação]. Ela sugeriu que fosse mais inclinada, então o aluno respondeu *g(x)=3.1x*. Nessa discussão identificamos que o aluno tem noção da ordenação dos números decimais e os indica de forma crescente corretamente.

A partir das ações dos alunos e das sugestões de construção dadas por Junior, indicamos, no quadro 4, as técnicas instrumentadas, os esquemas de uso e os invariantes operatórios manifestados.

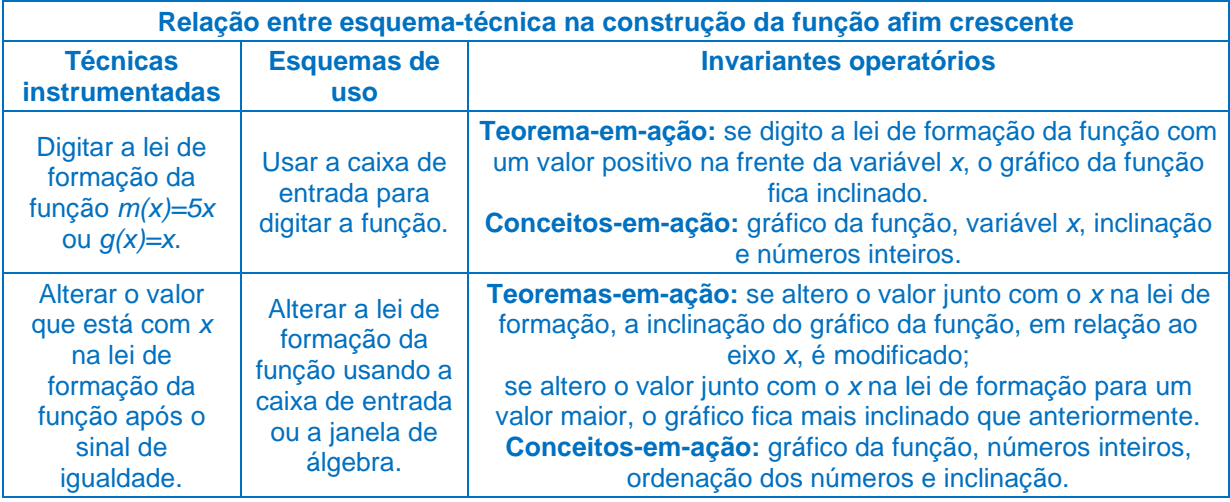

#### **Quadro 4. Fonte:** Elaborado pelas autoras (2022).

Por meio das relações dialéticas estabelecidas durante a construção da função para o segundo movimento da abelha, identificamos que os alunos manifestam noções referentes à função afim crescente, pois digitam a lei de formação com a variável *x* e a taxa de variação positiva.

#### **4.3 Função afim caracterizada como crescente (coeficiente linear)**

Depois de construir a base para o segundo movimento da abelha, Ariel (G2) queria deslocar o gráfico da função afim crescente, para que ele não passasse pela origem do plano cartesiano, ou seja, pelo ponto (0,0), mas não sabia como alterar a lei de formação. Para auxiliá-la, P. Fábio sugereiu que ela adicionasse o coeficiente linear e alterasse o valor desse coeficiente. Ela mudou a função para *h(x)=1x+5*, *h(x)=1x+3,* e depois para *h(x)=1x+1*, então concluiu: *tem que mudar o valor aqui, o número* [coeficiente linear].

Na discussão com os alunos do G1, depois de criar a função afim caracterizada como crescente, P. Alice pediu:

*P. Alice: Vou deixar essa função com a mesma inclinação* [mesma taxa de variação]*, mas quero que ela saia desse ponto de interseção entre os eixos x e y* [ponto (0,0)]. ¿Como faz para alterar a posição do gráfico? *Marlon: Menos.*

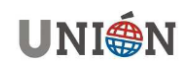

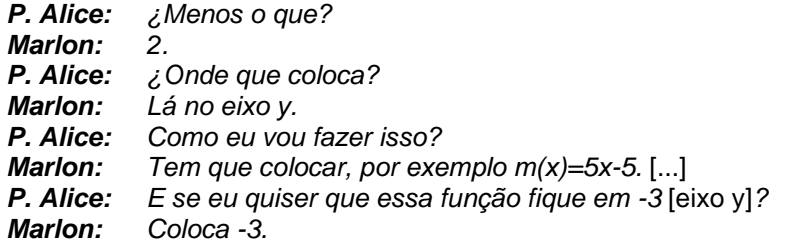

Marlon indicou, técnica instrumentada, adicionar um valor, nesse caso, negativo, junto à lei de formação da função crescente, para que o gráfico fosse deslocado em relação ao eixo *y*.

Por meio das ações dos alunos e das sugestões dadas por eles para deslocar o gráfico da função durante a discussão, indicamos, no quadro 5, as técnicas instrumentadas, os esquemas de uso e os invariantes operatórios manifestados.

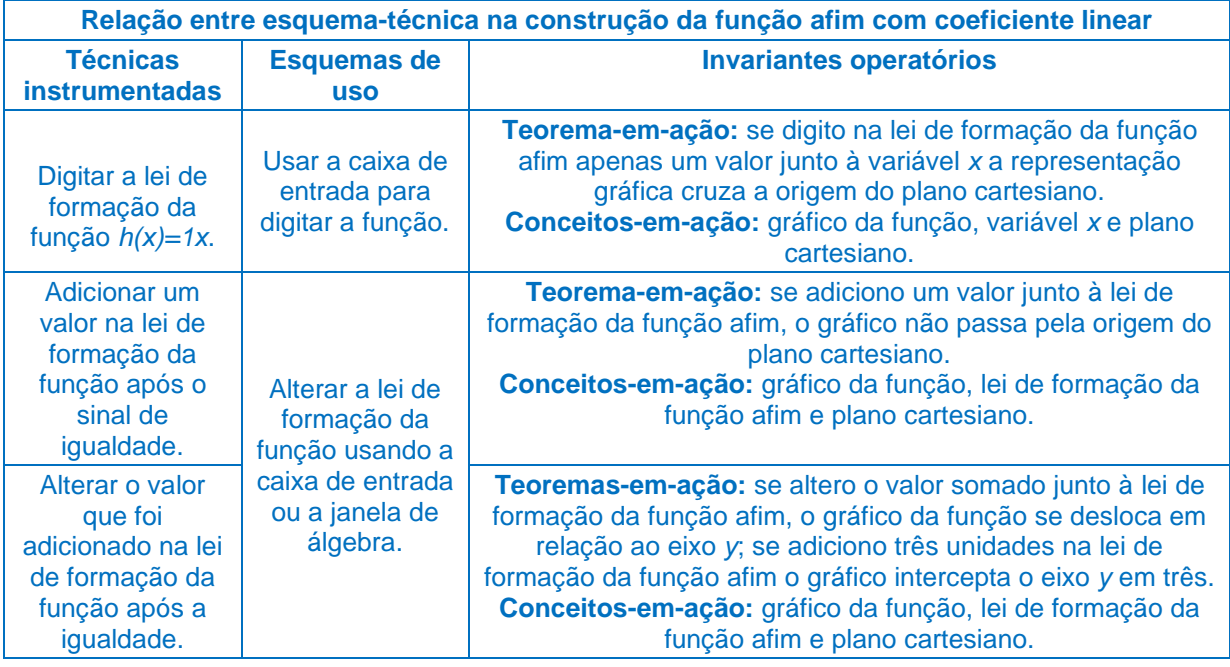

**Quadro 5. Fonte:** Elaborado pelas autoras (2022).

Por meio das relações dialéticas estabelecidas durante a ação de deslocar o gráfico da função afim caracterizada como crescente, que faz parte da segunda etapa da construção, identificamos que os alunos manifestam noções referentes ao coeficiente linear da função afim, dado que indicam que um valor deve ser adicionado na lei de formação para que o gráfico não passe pela origem do plano cartesiano.

Destacamos a possibilidade que o software oferece aos usuários, nesse caso, os alunos, de trabalhar com diferentes representações do mesmo objeto matemático. Assim, por meio dos testes que os alunos realizaram, puderam verificar o que cada valor na lei de formação da função afim interfere na representação gráfica da função e vice-versa. Quando se usa apenas as representações dos livros didáticos ou recursos como lápis e papel, as representações gráficas ficam estáticas e não podem ser manipuladas/alteradas de forma dinâmica e interativa, como com o software.

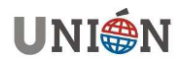

#### **4.4 Função afim caracterizada como decrescente**

O último movimento da abelha é descer. Uma das formas de fazer essa parte da construção é criando uma função afim decrescente. Para construir essa etapa, Tiago (G4) digitou a função *j(x)=-5x+400* na caixa de entrada. Em seguida, decidiu alterar a posição do gráfico da função no plano cartesiano. Para isso, ele alterou o valor do coeficiente linear na lei de formação da função afim decrescente, mudando -400 para -70, +70 e +100, e clicou em *Enter*.

A técnica instrumentada empregada por Tiago foi criar uma função em que a variável *x* seja acompanhada por um número negativo. Ele verificou que o gráfico da função teve o comportamento esperado, mas sentiu a necessidade de deslocar o gráfico para que pudesse compor, de forma adequada, o caminho para a abelha percorrer.

Apresentamos abaixo as discussões que ocorreram com os alunos do G3:

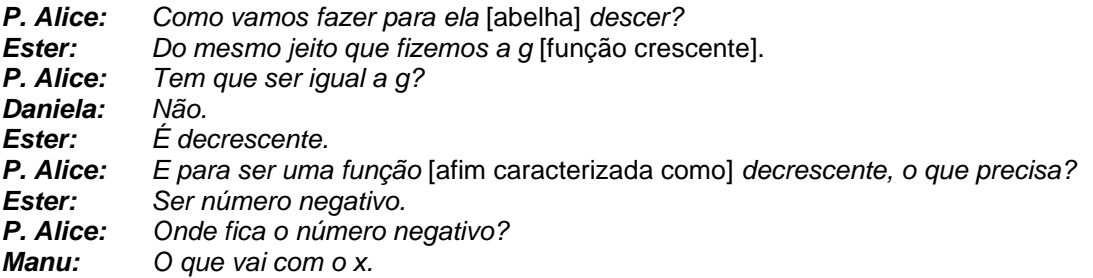

Com os alunos do G1:

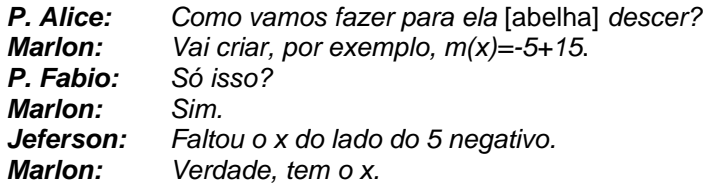

Nos dois casos, na tela projetada, o gráfico da função decrescente não ficou em uma posição adequada para formar o caminho para a abelha. Então os alunos começaram a indicar possíveis valores negativos para a taxa de variação e valores reais para o coeficiente linear da função, até que seu gráfico ficasse na posição adequada.

A técnica instrumentada de construção indicada pelos alunos do grupo G3 refere-se a criar uma função, de forma que, na lei de formação, a variável *x* seja acompanhada de um número negativo. Já os alunos do G1, como técnica instrumentada, indicam efetivamente a lei de formação de uma função que tenha a variável *x* acompanhada de um número -5.

Por meio das ações dos alunos e da discussão para construir o caminho para a abelha descer, indicamos, no quadro 6, as técnicas instrumentadas, os esquemas de uso e os invariantes operatórios manifestados.

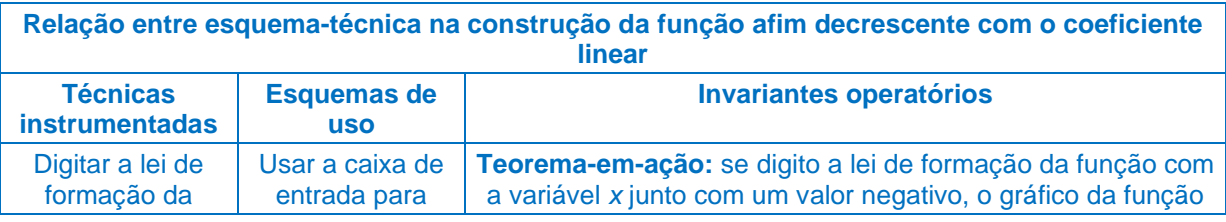

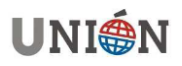

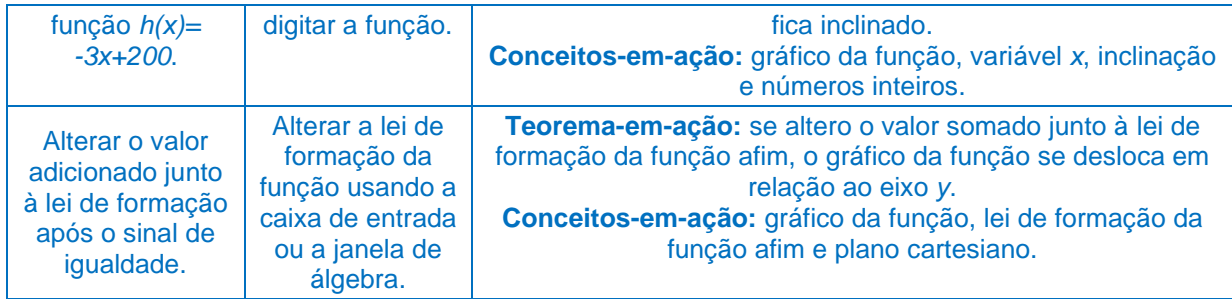

**Quadro 6. Fonte:** Elaborado pelas autoras (2022).

Por meio das relações dialéticas estabelecidas durante a etapa da construção da função para o terceiro movimento da abelha, podemos observar que os alunos manifestam noções referentes à função afim decrescente, pois digitam a lei de formação com a variável *x* e a taxa de variação negativa.

Antes de seguir para a próxima etapa de construção, P. Alice questiona os alunos do G1:

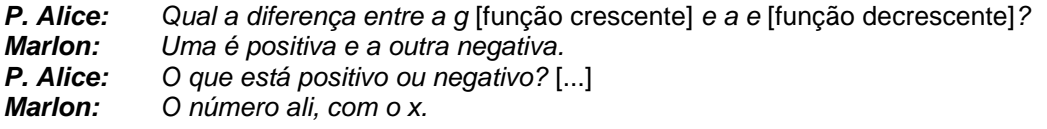

Nesse caso, segundo a fala do aluno, podemos inferir que há indícios de que os alunos estabelecem diferenças entre os dois tipos de função, tomando como base a lei de formação.

## **4.5 Restringindo o domínio do gráfico da função**

Depois de criar as três funções caracterizadas como crescente, decrescente e constante, a próxima etapa da construção consiste em limitar a representação gráfica de cada função. Para isso, é necessário restringir seus domínios, considerando intervalos específicos para que a representação gráfica de cada uma delas não fosse mais infinita. Marlon (G1) explicou aos presentes na aula: *tem que colocar um limite, eu lembro disso*, referindo-se à representação gráfica das funções para formar o caminho para a abelha, assim como foi feito no cenário animado *A Princesa e o Sapo*.

Junior (G1), para limitar a representação gráfica da função afim crescente, solicitou ajuda para escrever o comando. A P. Alice, indicou ao aluno que deveria usar o comando *Se(<Condição>,<Então>)*. Ele, então, digitou na caixa de entrada do software *Se(-2 < x < 3, h(x))*, escolhendo os valores do intervalo no comando. Quando ele digitou o valor -2 como mínimo, estava olhando em relação ao eixo *x*. Já quando digitou o valor 3 como máximo, estava olhando em relação ao eixo *y* 13 .

Antes de clicar no *Enter* para finalizar o comando, o aluno observou na prévia da representação gráfica exibida pelo GeoGebra, na janela de visualização, que um dos valores escolhidos para o intervalo não estava correto e alegou:

*Junior: Mas está fora. P. Alice: Isso, e tem que fazer o quê? Junior: Diminuir.* [...]

**<sup>13</sup>** O vídeo pode ser acessado em: https://youtu.be/ByHHAzLV7Uo.

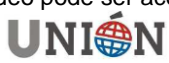

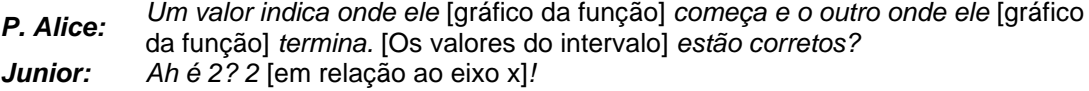

Então, o aluno alterou o intervalo para -2 < x < 2. Em seguida, para limitar o gráfico da função decrescente, o aluno digitou o comando no software, considerando os valores do intervalo em relação ao eixo *x*, sem necessitar de auxílio.

A técnica instrumentada empregada pelo aluno foi digitar o comando na caixa de entrada, indicando na *Condição* o intervalo considerado como domínio da função e no *Então* a qual função a condição deveria ser aplicada.

No excerto abaixo, em que são descritas as discussões com os alunos do G3, pode-se observar que eles tiveram dificuldade em desenvolver essa parte da construção:

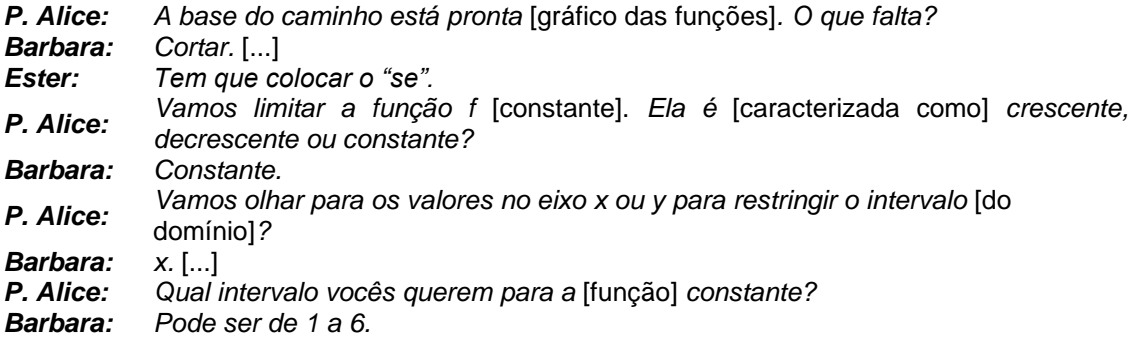

Mas a representação gráfica da função fica com intervalo maior do que deveria para essa construção, como pode ser observado na Figura 3.

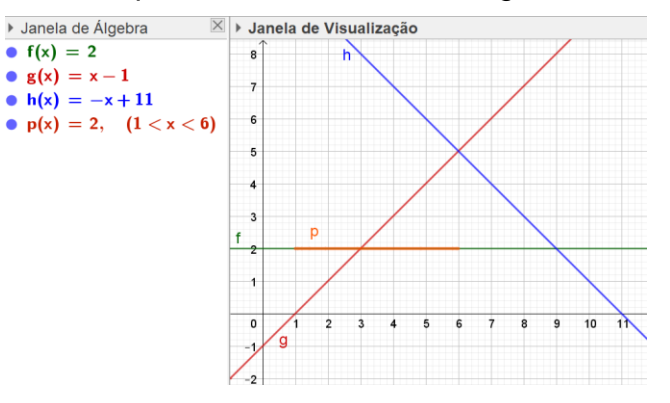

**Figura 3.** Tela projetada. **Fonte:** Dados da pesquisa (2022).

*Isis: Mas não teria como fazer até o 6, porque ela teria que ir até uma parte e voltar. Barbara: Ixi. Isis: Vai ter que colocar de 3 até o -4. Barbara: Vamos colocar de -3 até 3.*

Para restringir o domínio das outras funções, o processo desenvolvido foi semelhante, os alunos indicavam valores para os intervalos de cada função, isso era construído na tela projetada e, caso necessário, os valores do intervalo eram alterados.

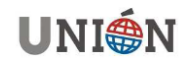

A técnica instrumentada proposta pelos alunos para desenvolver essa parte da construção está relacionada a usar o comando *se*, disponível no GeoGebra e escolher um intervalo para o domínio da função.

Por meio das ações dos alunos e da discussão para limitar o caminho para a abelha percorrer, indicamos, no quadro 7, as técnicas instrumentadas, os esquemas de uso e os invariantes operatórios manifestados.

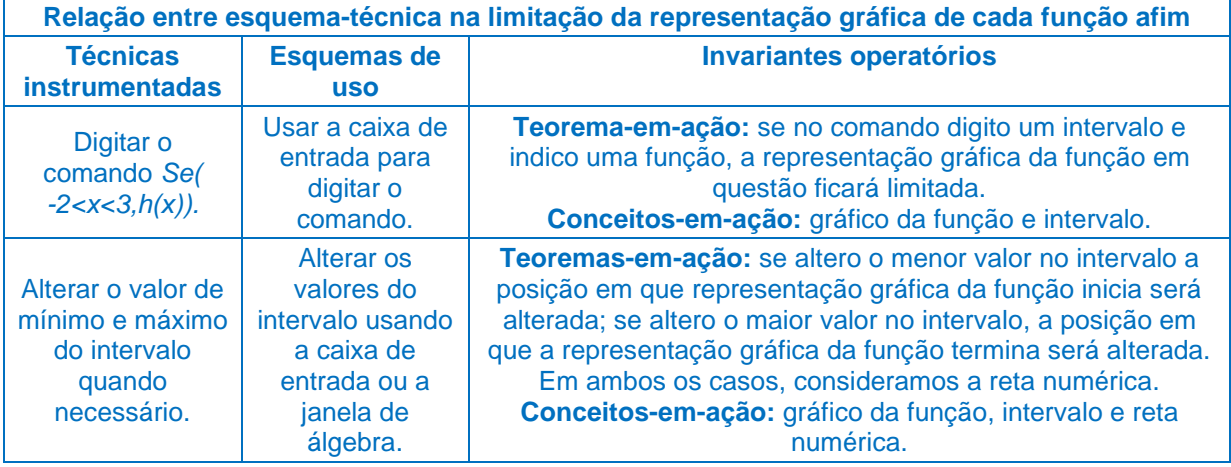

**Quadro 7. Fonte:** Elaborado pelas autoras (2022).

Por meio das relações dialéticas estabelecidas durante a etapa da construção da função para limitar o caminho da abelha, podemos observar que os alunos manifestam noções referentes ao domínio da função, pois digitam no comando o intervalo que querem que seja considerado para cada função.

#### **4.6 Função por partes**

Nessa etapa, os alunos deveriam construir uma função por partes, unindo as três funções afim (constante, crescente e decrescente) para formar um único e contínuo caminho para a abelha.

No momento da discussão com o G1, Marlon explicou a todos como fez essa parte *Vai lá na caixa de entrada* [digita Se] *e escolhe a opção condição, então, senão*. Em seguida o aluno falou a todos o que deveria ser digitado: *Se( -5 ≤ x ≤ 3, h(x), Se( 3 < x ≤ 6, p(x), Se( 6 < x ≤ 9, q(x)). As funções <i>h, p e q eram constante,* crescente e decrescente, respectivamente.

A técnica instrumentada proposta por Marlon refere-se a fazer um único caminho para a abelha no GeoGebra. Para isso, foi necessário que Marlon reconhecesse as funções que comporiam o caminho e os seus respectivos intervalos.

Por meio das ações dos alunos e da indicação de como formar um único caminho para a abelha percorrer, no quadro 8, elencamos as técnicas instrumentadas, os esquemas de uso e os invariantes operatórios manifestados.

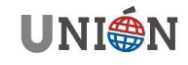

| Relação entre esquema-técnica na construção da função por partes                                                      |                                                                                               |                                                                                                    |
|----------------------------------------------------------------------------------------------------|-----------------------------------------------------------------------------------------------|----------------------------------------------------------------------------------------------------|
| <b>Técnicas</b><br>instrumentadas                                                                                     | <b>Esquemas de</b><br><b>USO</b>                                                              | <b>Invariantes operatórios</b>                                                                                                    |
| Digitar o comando<br>Se( $-5 \le x \le 3$ , $h(x)$ ,<br>Se( $3 < x \le 6$ , $p(x)$ ,<br>Se( $6 < x \le 9$ , $q(x)$ ). | Usar a caixa de<br>entrada para<br>digitar o comando.                                         | Teorema-em-ação: se digito em um único comando, os<br>intervalos e suas respectivas funções, a representação<br>gráfica será a união de partes das funções.<br>Conceitos-em-ação: gráfico da função e intervalo.                                               |
| Alterar os valores<br>de mínimo e<br>máximo do<br>intervalo quando<br>necessário.                                     | Alterar os valores<br>do intervalo<br>usando a caixa de<br>entrada ou a<br>janela de álgebra. | Teorema-em-ação: se altero os valores do intervalo, de<br>forma que o extremo direito de um deles coincida com o<br>extremo esquerdo de outro, a representação gráfica fica<br>contínua.<br>Conceitos-em-ação: gráfico da função, intervalo e<br>continuidade. |

**Quadro 8. Fonte:** Elaborado pelas autoras (2022).

Por meio das relações dialéticas estabelecidas durante a etapa da construção de um único caminho para a abelha, podemos observar que os alunos manifestam noções referentes à função por partes, pois indicam e digitam os respectivos intervalos de domínio de cada função em um único comando.

### **4.7 Pontos da figura animados**

Na última etapa da construção os alunos deveriam fazer com que a figura da abelha se movesse sobre o plano, com relação ao gráfico da função por partes. Para isso era necessário construir o controle deslizante, para possibilitar a animação dos pontos da figura da abelha.

Para isso, Marlon (G1) explicou:

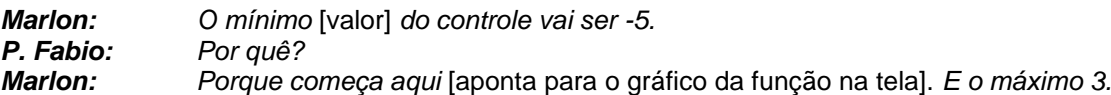

Nesse sentido, o aluno empregou a técnica instrumentada de construir o controle deslizante, relacionando seu valor de máximo e mínimo com os valores dos intervalos do domínio da função por partes, olhando para ela como um todo, e não de forma particionada.

Para definir as coordenadas *x* e *y* dos pontos A e B da figura da abelha, Marlon pediu auxílio do P. Fábio, que indicou que ele retornasse ao cenário *A Princesa e o Sapo* e observasse o que havia sido feito para animar os pontos da figura nessa construção. No cenário *A Princesa e o Sapo*, a figura também estava atrelada aos pontos A e B. Marlon abriu as configurações do ponto A no cenário *A Princesa e o Sapo* e observou que as coordenadas eram *(a-30,p(a))*, em que *a* era o controle deslizante e *p* a função por partes.

Em seguida, P. Fábio questionou:

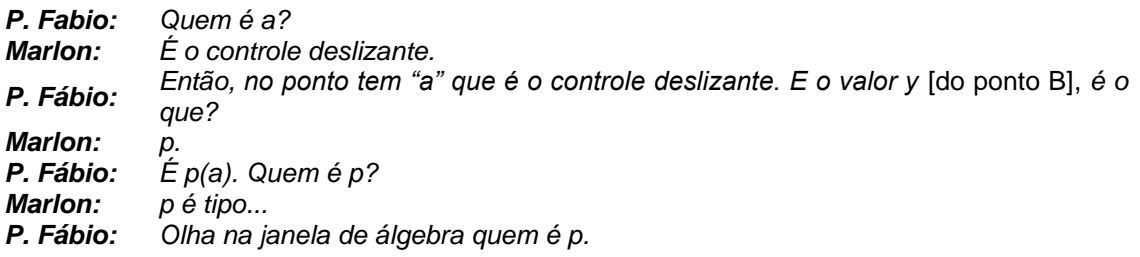

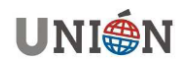

*Marlon: É aquela função que liga eles* [gráficos e forma a função por partes].

P. Fábio explicou a Marlon que a coordenada *x* do ponto A é o controle deslizante, e na coordenada *y* foi colocado o nome da função relacionada ao controle deslizante.

Ao retornar à construção do cenário Abelha, Marlon abriu as configurações do ponto B e alterou as coordenadas para *(a,r(a))*, pois nessa construção a função por partes era *r*. Em seguida, o aluno animou o controle deslizante e observou que o ponto B se moveu sobre a representação gráfica da função por partes *r*.

Para alterar as coordenadas do ponto A no cenário da Abelha, o aluno retornou ao cenário *A Princesa e o Sapo*, verificou que as coordenadas do ponto A nessa construção eram *(a-30, p(a)).* Depois abriu as configurações do ponto A da figura da abelha e alterou as coordenadas para *(a-3, r(a)).*

A técnica instrumentada empregada pelo aluno, com o auxílio do P. Fábio, é referente à reprodução, como ocorre normalmente quando os alunos usam meios como lápis e papel, mas difere, porque ele tem a possibilidade de alterar as coordenadas dos pontos da figura da abelha, relacionando os pontos à função por partes e o controle deslizante, e observar as implicações de cada mudança na janela de visualização.

Por meio das ações de Marlon para garantir o movimento da figura da abelha sobre o caminho construído, no quadro 9, elencamos as técnicas instrumentadas, os esquemas de uso e os invariantes operatórios manifestados.

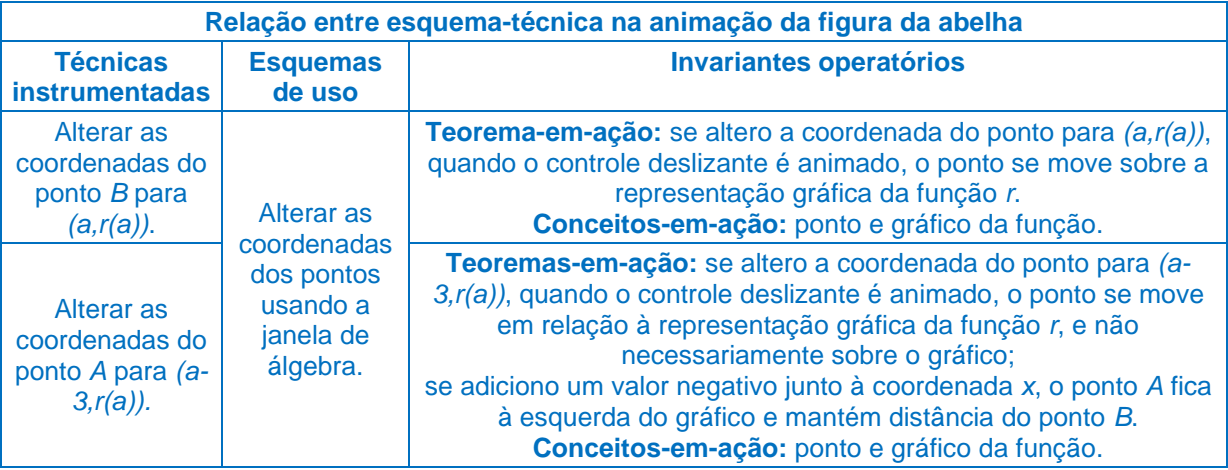

**Quadro 9. Fonte:** Elaborado pelas autoras (2022).

Por meio das relações dialéticas estabelecidas durante a etapa de animação da figura da abelha sobre o caminho construído, podemos observar que o aluno manifesta noções referentes ao ponto que pertence à função, visto que altera as coordenadas dos pontos e faz os ajustes necessários.

Também destacamos que, especificamente essa parte da construção, só pode ser desenvolvida usando recursos dinâmicos como o GeoGebra, visto que os objetos são programados para que tenham movimento/sejam animados. Ao usar recursos como lápis e papel, isso não é possível, dado que os objetos criados são estáticos.

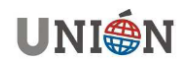

## **3. Conclusão**

Por meio deste trabalho, que teve por objetivo investigar, a partir da dialética esquema-técnica, características da função afim manifestadas por alunos do 8º ano do Ensino Fundamental na construção de um cenário animado no GeoGebra, buscamos identificar as técnicas instrumentadas empregadas e os esquemas de ação instrumentada manifestados durante a construção do cenário animado *Abelha* e que tinham relação com o conteúdo de função afim.

Como as técnicas instrumentadas são consideradas a parte observável do esquema, elas foram identificadas como as ações realizadas pelos alunos e que foram registradas por meio da gravação das telas dos computadores. No decorrer das análises, verificamos que elas são referentes a digitar funções ou comandos na caixa de entrada e alterar a definição dos pontos, por exemplo, e são relacionadas com os recursos e ferramentas disponíveis no artefato.

As técnicas instrumentadas empregadas pelos alunos também revelam as diferentes formas de construção do cenário animado, que não privilegiam uma matemática estática, mas ativa e dinâmica. Os alunos puderam experimentar e explorar possibilidades diferentes, como realizar testes, alterar os valores na lei de formação da função e não seguir um padrão, devido ao fato de que tinham à disposição um artefato que favorecia isso.

Os esquemas de ação instrumentadas, neste trabalho, foram considerados como invariantes operatórios e esquemas de uso. Nesse sentido, buscamos identificar teoremas-em-ação e conceitos-em-ação a partir das técnicas instrumentadas empregadas pelos alunos e as discussões que ocorreram durante o processo de construção, considerando o conteúdo, principalmente de função afim.

Por meio da relação dialética esquema-técnica, identificamos que os alunos, no decorrer da construção, fazem associações entre a representação algébrica da função, digitada na caixa de entrada, e a representação gráfica criada instantaneamente na janela de visualização. Assim, podiam verificar se o que digitaram na caixa de entrada era o esperado para a etapa da construção. Caso contrário, por meio dos recursos disponíveis no software, como alterar a lei de formação da função a qualquer momento, podiam ajustar a lei de formação da função e analisar o que cada modificação interfere na representação gráfica, relacionando novamente as duas representações da função e verificando se as alterações foram suficientes, considerando o cenário.

Nesse contexto, identificamos que os alunos, durante a construção e principalmente com as discussões, manifestaram noções referentes aos três tipos de função afim, crescente, constante e decrescente, que foram usadas para compor o caminho que a abelha iria percorrer.

Depois, para limitar a representação gráfica de cada função e uni-las em uma única função, da mesma forma, verificamos que os alunos digitaram os elementos utilizando o comando *se* na caixa de entrada, e observaram a representação gráfica gerada pelo comando na janela de visualização. Caso houvesse equívocos no comando, também poderiam alterá-lo para ajustar conforme a construção. Assim, identificamos que os alunos manifestaram noções referentes ao domínio da função afim e a função por partes.

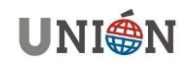

Por fim, ao animar o cenário, verificamos que os alunos manifestam noções referentes aos pontos que pertencem à função, como discutido.

Portanto, por meio dos encontros e da construção dos cenários animados, os alunos do 8º ano do Ensino Fundamental puderam ter contato com o conteúdo de função afim, mesmo antes de ser abordado em suas aulas de matemática, e refletir sobre ele e suas representações. Por meio das interações com o software e as discussões após cada etapa de construção do cenário animado, foi possível que os alunos observassem as características da função afim e refletissem sobre o que estava sendo representado na tela.

Entretanto, isso não significa que os alunos conseguem operar com funções, resolvendo tarefas que não estejam relacionadas à construção de cenários animados, como as propostas em livros didáticos e que utilizam lápis e papel para sua resolução. Para isso, seriam necessárias outras intervenções que podem ser realizadas em trabalhos futuros.

## **Agradecimentos**

Agradecemos ao PRPGEM e à Capes/PROAP pelo auxílio financeiro na realização desta pesquisa.

### **Referencias bibliográficas**

- Artigue, M. (2002). Learning Mathematics in a CAS environment: the Genesis of a reflection about Instrumention and the dialectics between technical and conceptual work. *International Journal for Computers in Mathematical Learning*, 7, 245-274.
- Artigue, M. (2007). Digital technologies: a window on theoretical issues in mathematics education. In: Pitta-Pantazi, D.; Philippou, G. (Eds.), *Proceedings of the Fifth Congress of the European Society for Research in Mathematics Education* (CERME 5), Cyprus University edition, 68-82.
- Artigue, M. (2011). Tecnología y enseñanza de las matemáticas: desarrollo y aportaciones de la aproximación instrumental. *Cuadernos de Investigación y Formación en Educación Matemática*, 6(8), 13-33.
- Brasil. (2018). Ministério da Educação. Secretaria da Educação Básica. *Base Nacional Comum Curricular (BNCC)* - Ensino Fundamental. Brasília, DF.
- Bueno, A. C., & Basniak, M. I. (2020). Construcción de escenarios en GeoGebra en la movilización de conocimientos matemáticos por alumnos con altas habilidades/ superdotados. *Paradigma*, 252-276. [https://doi.org/10.37618/PARADIGMA.1011-](https://doi.org/10.37618/PARADIGMA.1011-2251.0.p252-276.id895) [2251.0.p252-276.id895](https://doi.org/10.37618/PARADIGMA.1011-2251.0.p252-276.id895)
- Drijvers, P. H. M. (2003) Learning algebra in a computer algebra environment. Design research on the understanding of the concept of parameter. *Dissertation*. Freudenthal Institute, Utrecht University, Netherlands.
- Drijvers, P., & Gravemeijer, K. (2005). Computer Algebra as an Instrument: Examples of algebraic schemes. In D. Guin, K. Ruthven, & L. Trouche. (Ed.) *The Didactical Challenge of Symbolic Calculators* (pp. 163-196). Springer. [https://doi.org/10.1007/0-387-23435-7\\_8](https://doi.org/10.1007/0-387-23435-7_8)
- Drijvers, P., Godino, J. D., Font, V., & Trouche, L. (2013). One episode, two lenses: A reflective analysis of student learning with computer algebra from instrumental and onto-semiotic perspectives. *Educational Studies in Mathematics*, 23-49. DOI 10.1007/s10649-012-9416-8

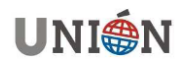

- Lagrange, J-B. (2005). Using symbolic calculators to study mathematics. En D. Guin, K. Ruthven & L. Trouche (Eds.) *The didactical challenge of symbolic calculators* (pp. 113-135). New York: Springer.
- Martinez-Hernándes, C., Marmolejo-Rebolledo, Y. N., & Parra-Soto, D. S. (2019). El proceso de derivación en GeoGebra: un estudio sobre el conocimiento matemático de futuros profesores. In: *XV Conferência Interamericana de Educação Matemática*.
- Paraná, Secretaria de Estado da Educação do Paraná (2021). *Currículo da Rede Estadual Paranaense (CREP)*.
- Rabardel, P. (2002). *Pessoas e tecnologia*: uma abordagem cognitiva dos instrumentos contemporâneos. Université paris 8. hal-01020705.
- Trouche, L. (2000) La parabole du gaucher et de la casserole à bec verseur: Étude des processus d'apprentissage dans un environment de calculatrices symboliques. *Educational Studies in Mathematics*, 41, 239-264.
- Trouche, L. (2003) *Construction et conduite des instruments dans les apprentissages mathématiques***:** nécessité des orchestrations. Université Paris VII. hal-00190091
- Trouche, L. (2005). An instrumental approach to mathematics learning in symbolic calculator environments. In: K. Guin, K. Ruthven, & L. Trouche. (Eds.). *The didactical challenge of symbolic calculators:* Turning a computational device into a mathematical instrument. (PP. 137-162). Springer.
- Trouche, L. (2016). Didactics of Mathematics: Concepts, Roots, Interactions and Dynamics from France. In J. Monaghan, L. Trouche, & J. M. Borwein. (Org). *Tools and Mathematics: Instruments for Learning* (pp. 219-256). Springer. [https://dx.doi.org/10.1007/978-3-319-02396-0\\_10](https://dx.doi.org/10.1007/978-3-319-02396-0_10)
- Vergnaud, G. (1990). La théorie des champs conceptuels. *Recherche en Didactique des Mathématiques*, 10(23), 133-170.
- Vergnaud, G. (1996). A trama dos Campos Conceituais na construção dos conhecimentos. *Revista do GEMPA*, 4, 9-19.

## **Adrieli Cristine Bueno**

Graduada em Licenciatura em Matemática e Mestre em Educação Matemática pelo Programa de Pós Graduação em Educação Matemática (PRPGEM) da Universidade Estadual do Paraná (UNESPAR) campus União da Vitória – PR – Brasil. [adrielicbueno@gmail.com](mailto:adrielicbueno@gmail.com)

## **Maria Ivete Basniak**

.

Professora adjunta da Universidade Estadual do Paraná (UNESPAR) campus União da Vitória – PR – Brasil. Doutora em Educação pela Universidade Federal do Paraná. [maria.basniak@unespar.edu.br](mailto:maria.basniak@unespar.edu.br) .

## **Daysi Julissa García-Cuéllar**

Docente de pregrado y posgrado en la Pontificia Universidad Católica del Perú – Lima – Perú. Doctora en Educación Matemática por la Pontificia Universidade Católica de São Paulo. [garcia.daysi@pucp.pe](mailto:garcia.daysi@pucp.pe) .

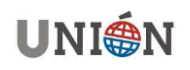